## **REMOVING GROUP MEMBERS**

• To remove someone, navigate to your group's participants page. Once there, you will see a list of your group members on your screen. Click the box next to the participant that you're needing to remove.

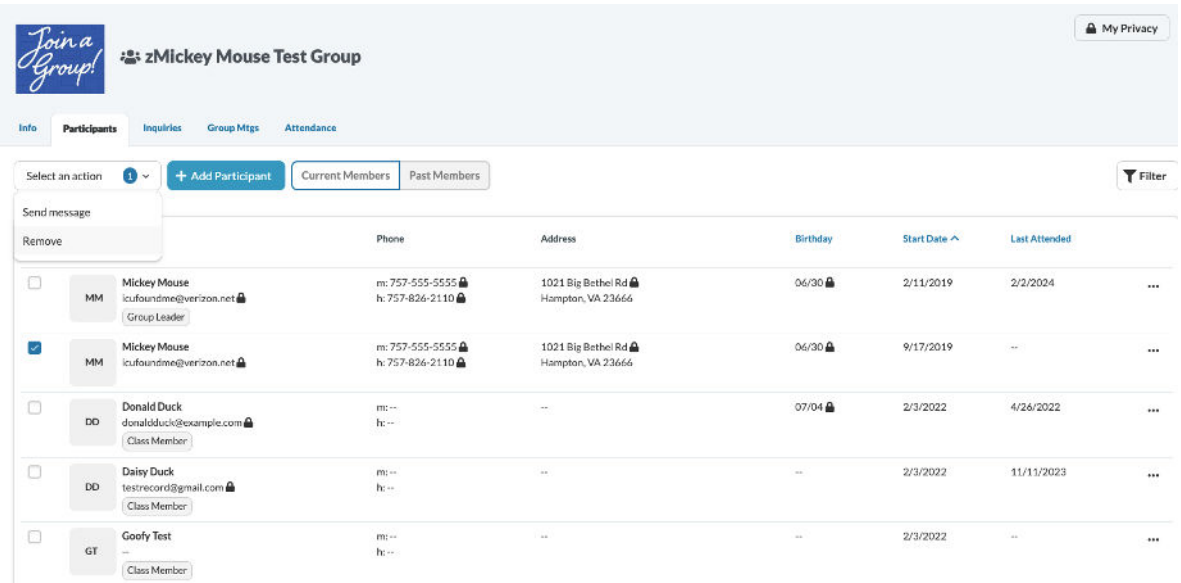

• Click on the "Remove" button under "select an action." You must fill out the "Reason for Removal" and then click "Remove". The member will be removed from your group.

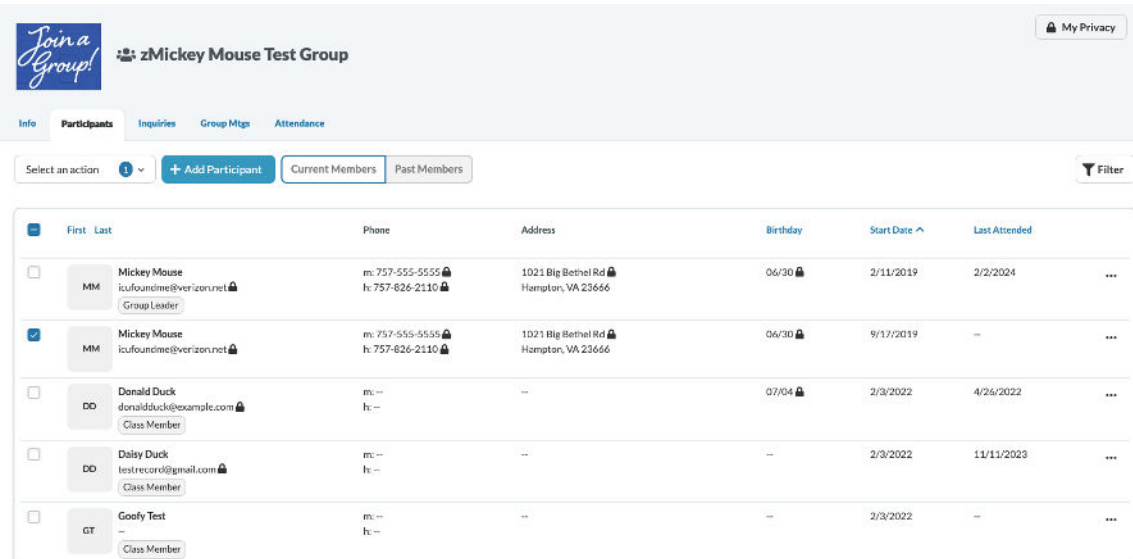

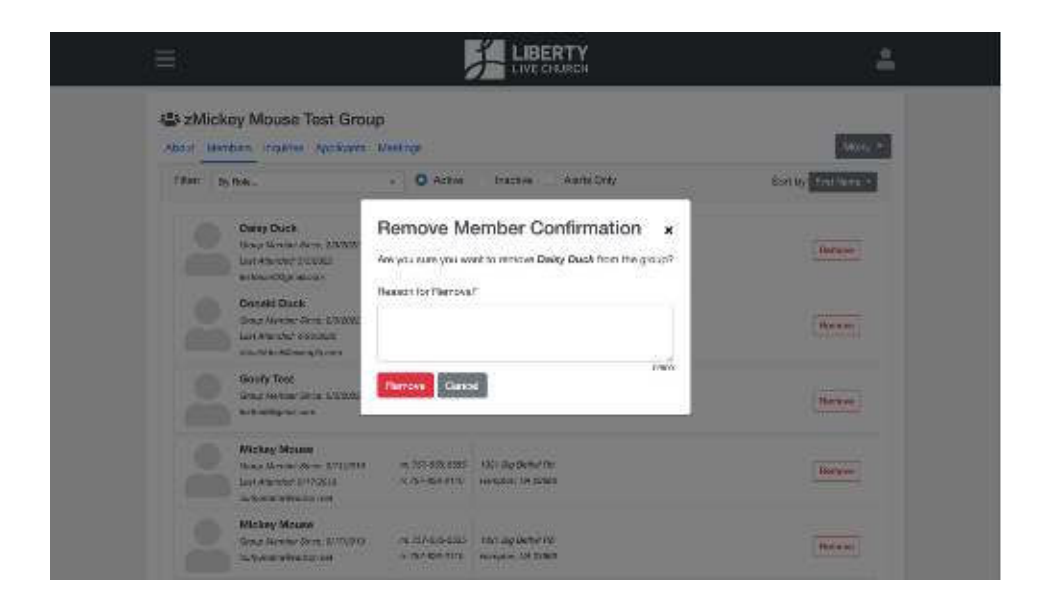